### **JUNIOR LYCEUM ANNUAL EXAMINATIONS 2007**

Educational Assessment Unit – Education Division

## **FORM 2 INFORMATION AND COMMUNICATION TECHNOLOGY TIME: 1 h 30 min**

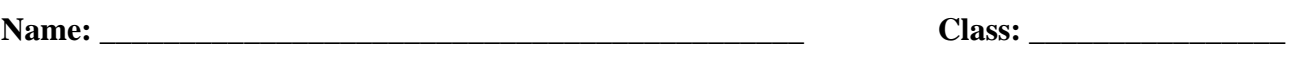

#### **Answer ALL questions.**

- **1 Karen is collecting information about butterflies in Malta.** 
	- **a)** Karen creates a **folder** named **Butterflies** in her computer's hard disk as shown below:

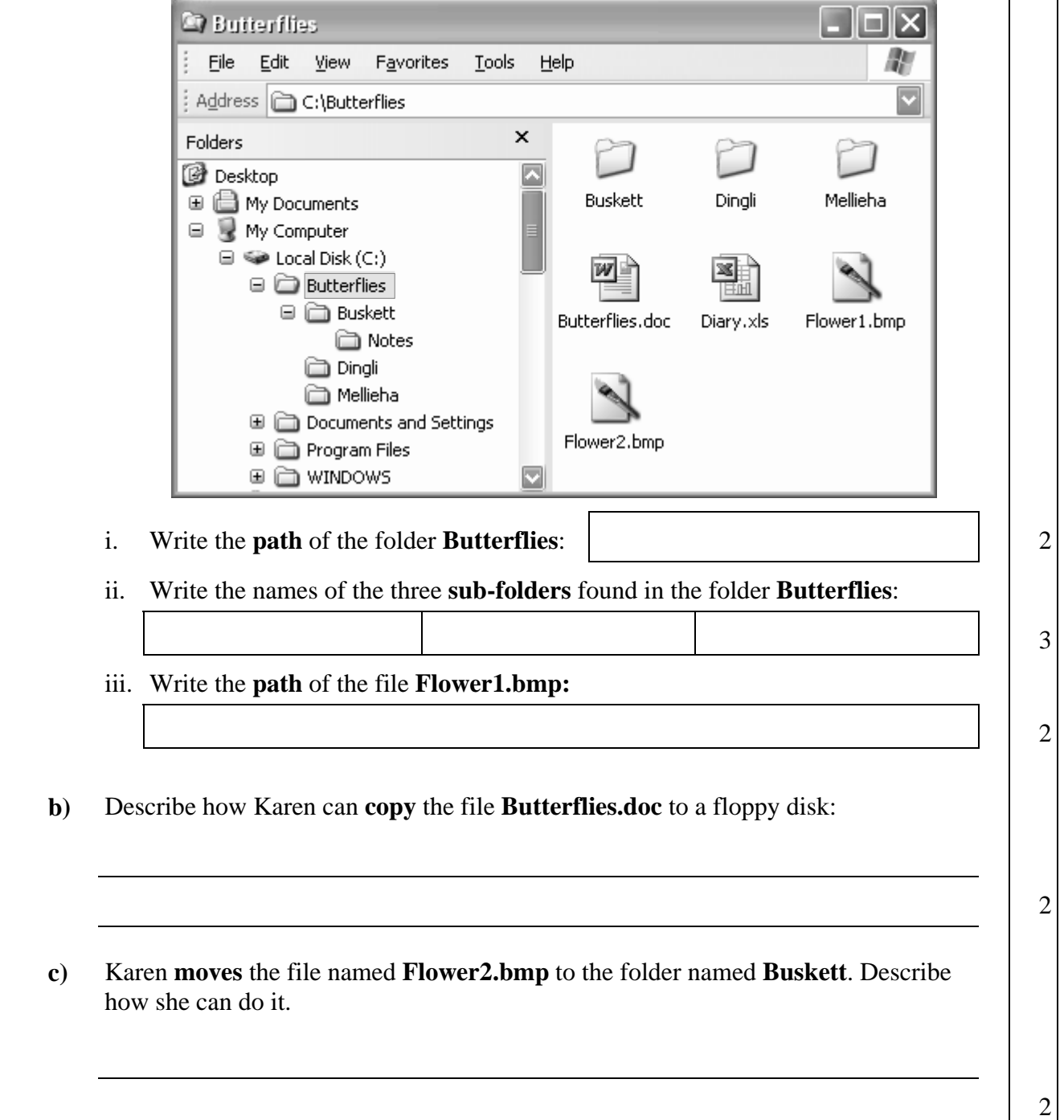

| <b>Buskett</b>                   |                                     |       |
|----------------------------------|-------------------------------------|-------|
| Edit<br>File<br>View             | <b>Favorites</b><br>Tools<br>Help   |       |
| Address C C:\Butterflies\Buskett |                                     |       |
| Name                             | Size<br>Type                        | Date  |
| i⊟iNotes                         | File Folder                         | 06/03 |
| 4]Buskett.jpg                    | JPEG Image<br>41 KB                 | 06/01 |
| List of Photos.xls               | Microsoft Excel Worksheet<br>303 KB | 06/03 |
| 4 White Butterfly.jpg            | 322 KB<br>JPEG Image                | 06/03 |
| 4 Butterfly.jpg                  | 346 KB<br>JPEG Image                | 06/03 |
| 图Yellow Butterfly.jpg            | 411 KB<br>JPEG Image                | 06/03 |
| Ш                                |                                     |       |

**d)** Look carefully at the above picture and answer by writing **T** for True or **F** for False.

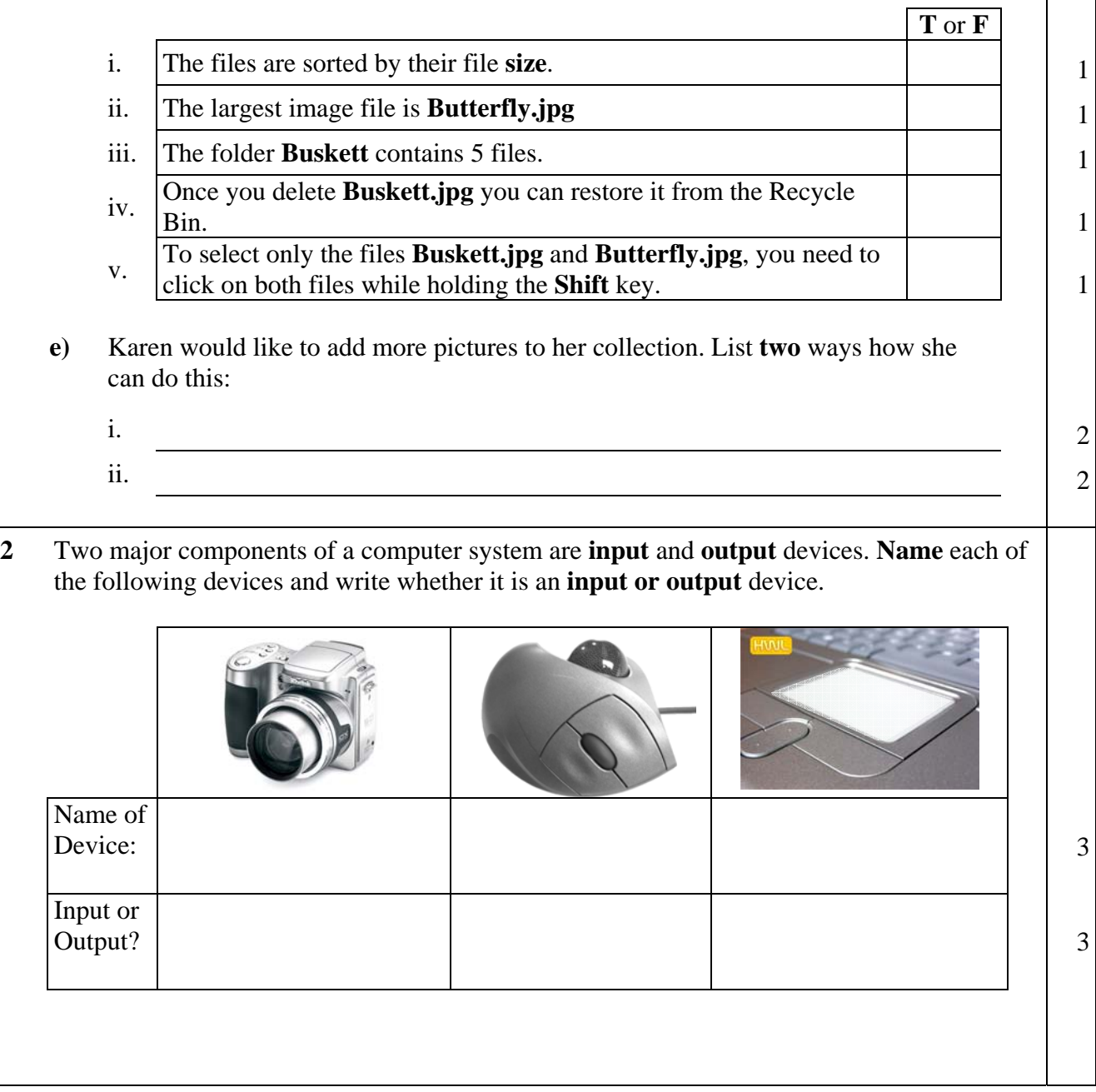

### **3 Karen uses a word-processor to write notes about Butterflies.**

She produces a document with a **title, a picture** and a **paragraph of text**, as shown below. She formats the indentation and spacing of the first paragraph.

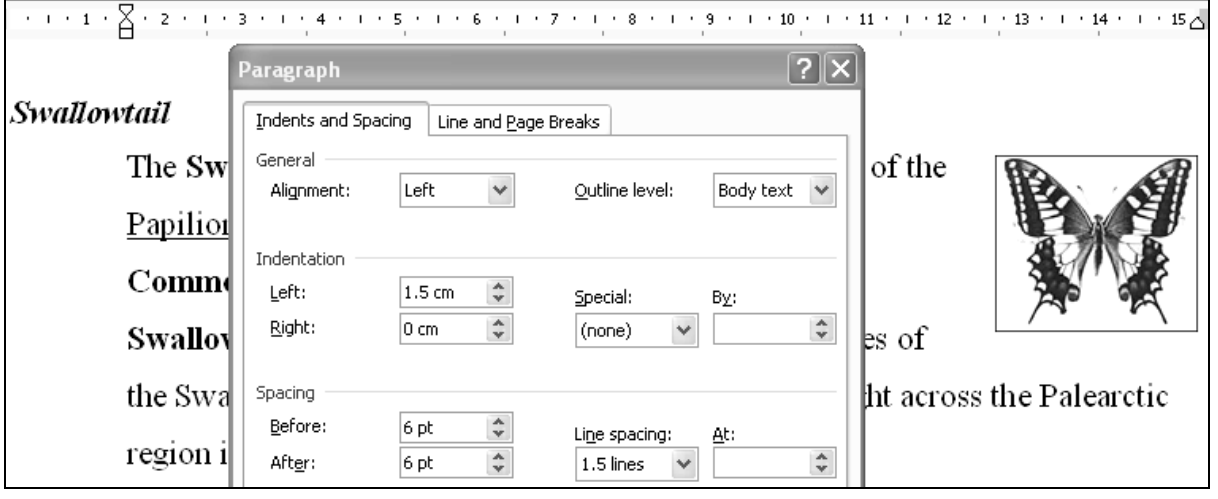

## **a) Look carefully at the above picture and underline the correct phrase from the ( ):**

- i. The title "Swallowtail" is aligned to the  $($  right, left, centre  $).$
- ii. The first paragraph is indented 1.5 cm from the (right, left) margin.
- iii. The spacing before the paragraph is  $(1.5 \text{ cm}, 0 \text{ cm}, 6 \text{ pt})$ .
- iv. The line spacing of the paragraph is  $(0 \text{ cm}, 1.5 \text{ lines}, 6 \text{ pt})$ .
- v. The font style of the title is called (italics, indent, Arial).
- vi. To apply borders around the title "Swallowtail", select the menu ( Edit, Insert, Format ) and then ( Font, Paragraph, Borders and Shading ).

## **b) Look carefully at the following picture and complete the statements below:**

 $1\geq 1\geq 1\geq 2\geq 1\geq 3\geq 1\geq 4\geq 1\geq 5\geq 1\geq 6\geq 1\geq 7\geq 1\geq 8\geq 1\geq 9\geq 1\geq 10\geq 1\geq 11\geq 1\geq 12\geq 1\geq 13\geq 1\geq 14\geq 1\geq 15\bigtriangleup 16\geq 16\geq 16\bigtriangleup 16\geq 16\geq 16\bigtriangleup 16\geq 16\geq 16\bigtriangleup 16\geq$ 

# Papilio machaon ssp. Melitensis

- Papilio machaon ssp. Melitensis produces two broods and sometimes a third.
- Male and female coloration are similar.
- Caterpillar feeds on Rue and Fennel.
- Subspecies melitensis is endemic.
- Common.

 $+8$ 

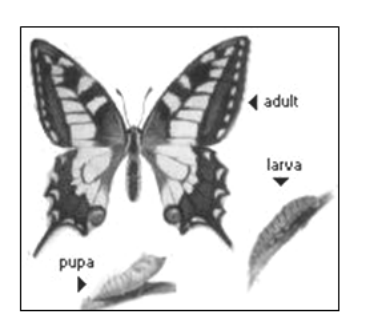

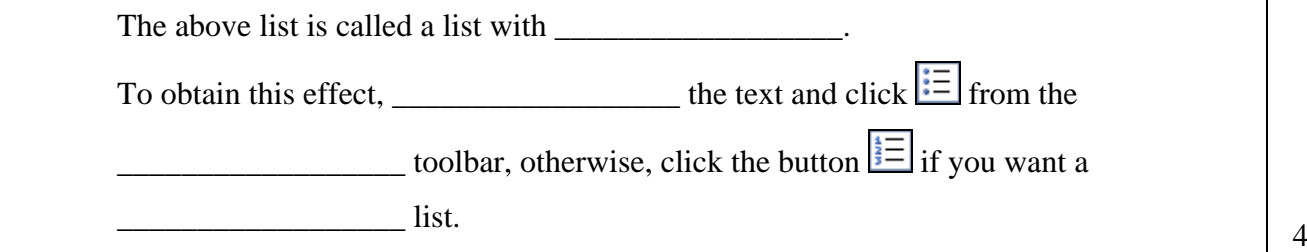

2

**4 a**) Karen types more notes after the word *Common*. She clicks **f** from the Standard toolbar and uses tabs as shown below.

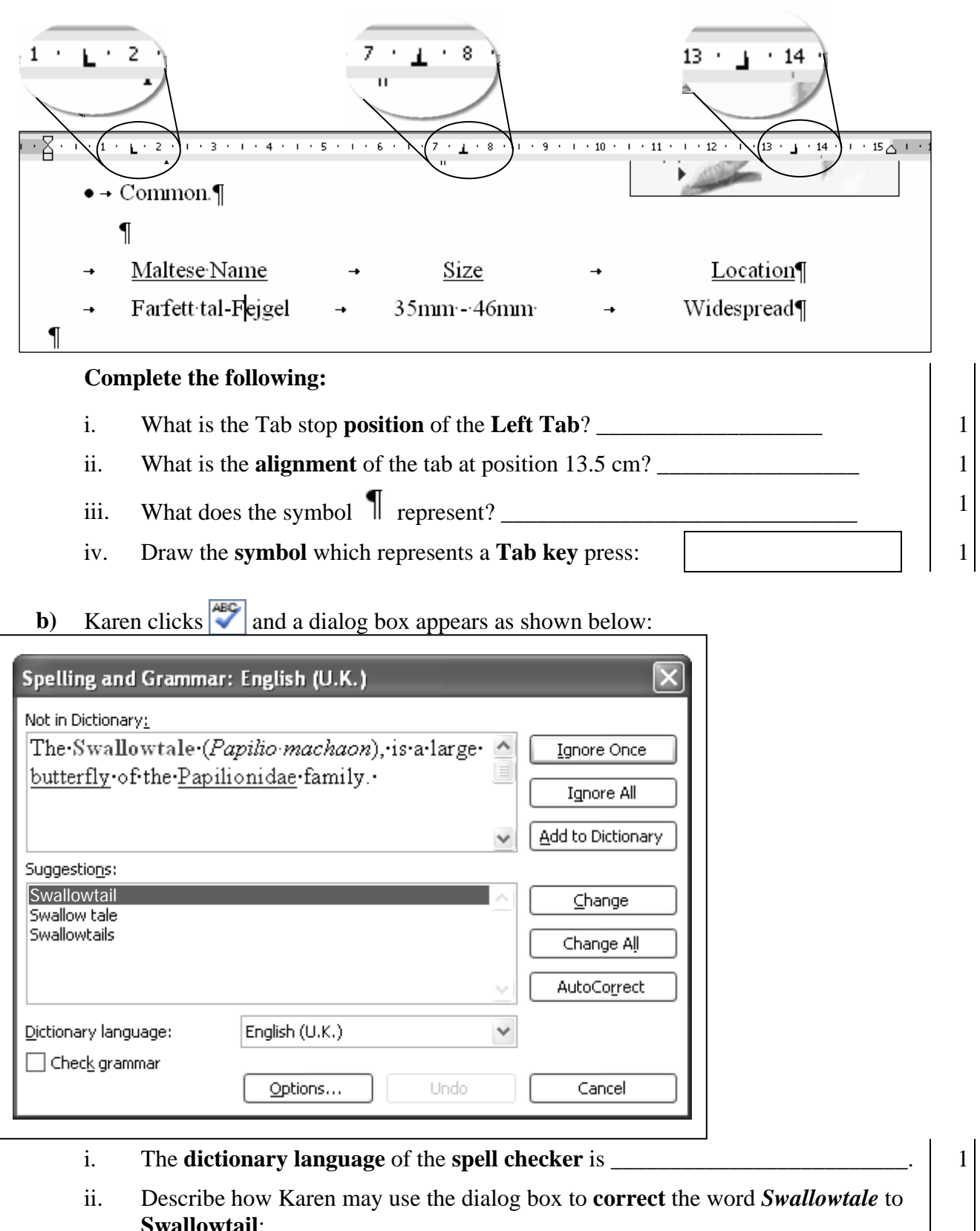

 $\begin{array}{|c|c|c|c|c|c|c|c|c|} \hline \end{array}$ 

### **5 Headers and Footers can be inserted in a document. Describe** what the following Header and Footer **toolbar buttons** are used for:

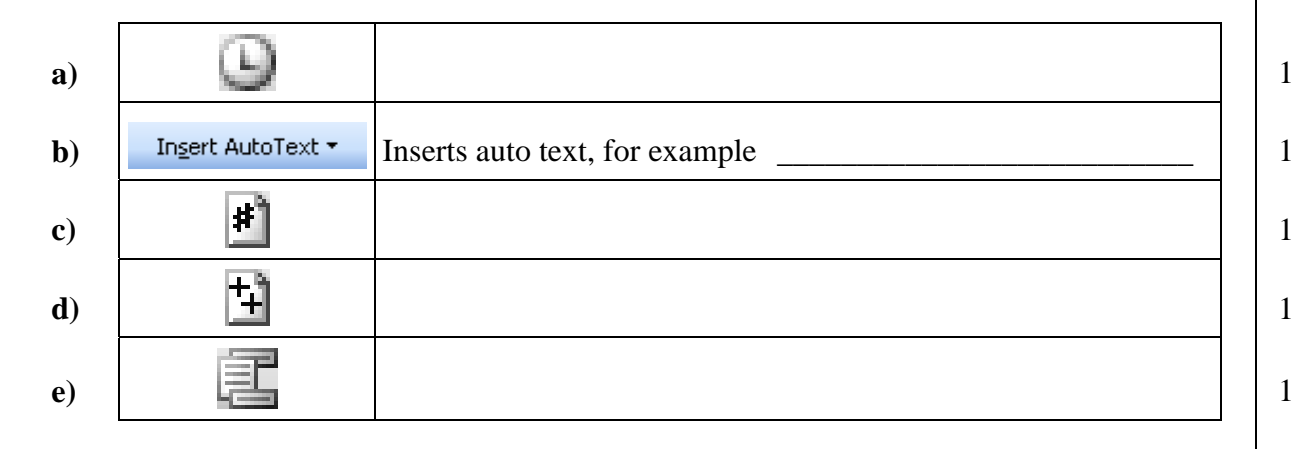

## **6 Karen, together with her classmates, presents her Science project about Butterflies. A spreadsheet, as shown below, was used to show the score obtained by each student.**

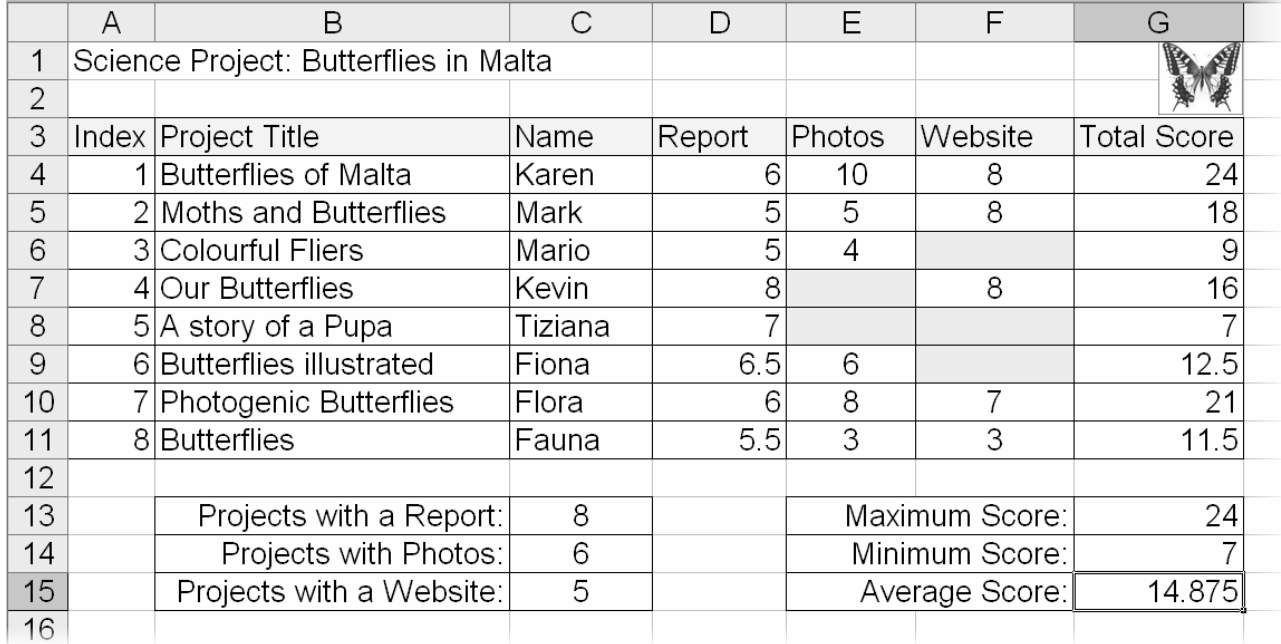

## **Look at the above picture and complete the following**:

a) The **active cell** is and its **value** shows the score. 2 b) The maximum score was obtained by the student whose **name** is \_\_\_\_\_\_\_\_\_\_\_\_\_. 2 c) The formula in cell **G14** is  $=MIN(\underline{\hspace{2cm}})$  2 d) Write the formula used in the cell **G4**, using the **+ operator**, which finds the **total** of the cells D4, E4 and F4. 3 e) Write the formula used in the cell **G4**, using the **function** which finds the **total** of the cell range **D4:F4**. 3 f) Write the formula entered in the cell **C15** to **count** the number of projects with a website. 2 **7 Anthony makes use of Toolbars to work through his spreadsheet.**

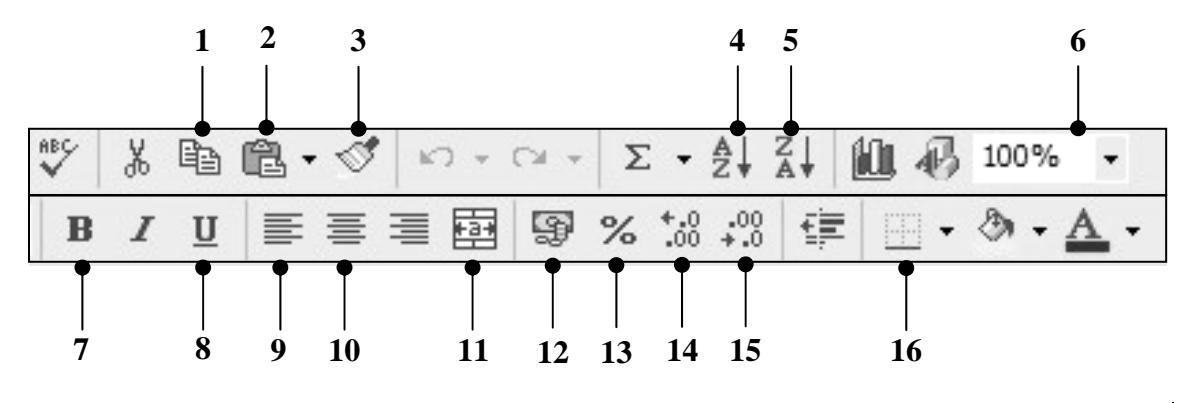

Write the **number** of the **tool button** that Anthony has to use if he wants to:

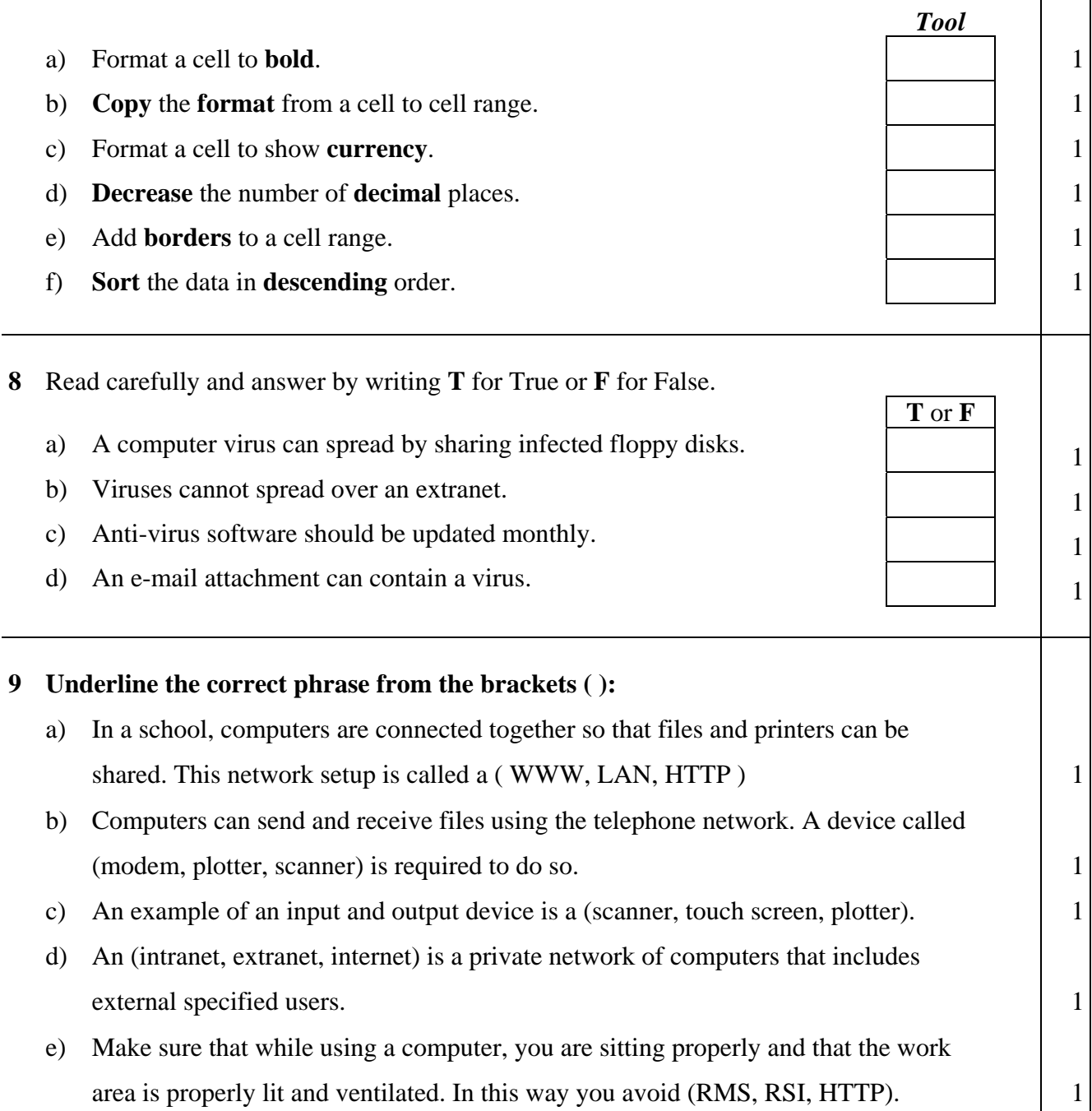

### **10 a) Kevin opened his mailbox.**

Look carefully at the picture below and answer the following in the space provided:

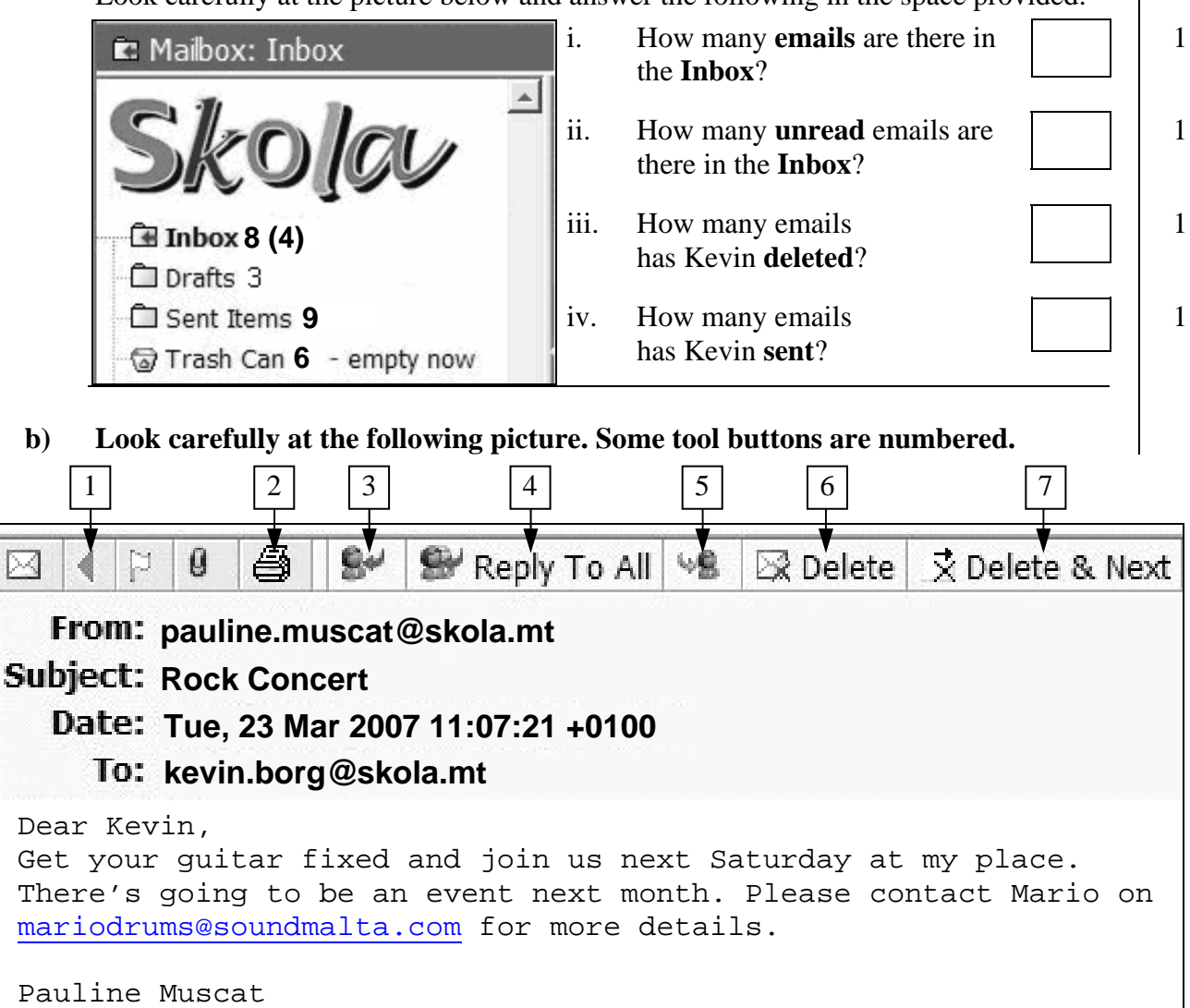

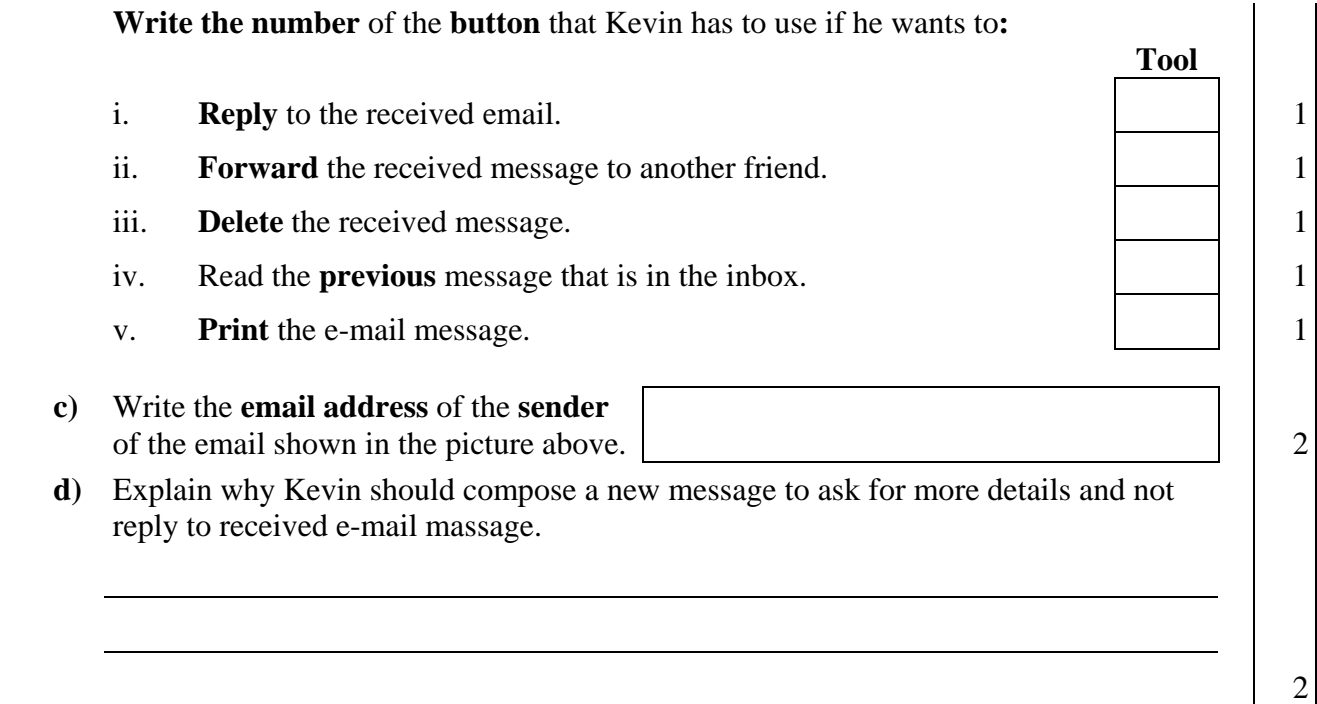

**e) Pretend you are Kevin. Fill in the picture below as if you are composing an email message to ask Mario for more details about the Rock Concert.** 

Write "**Rock Concert**" as the **subject** of your message which should read:

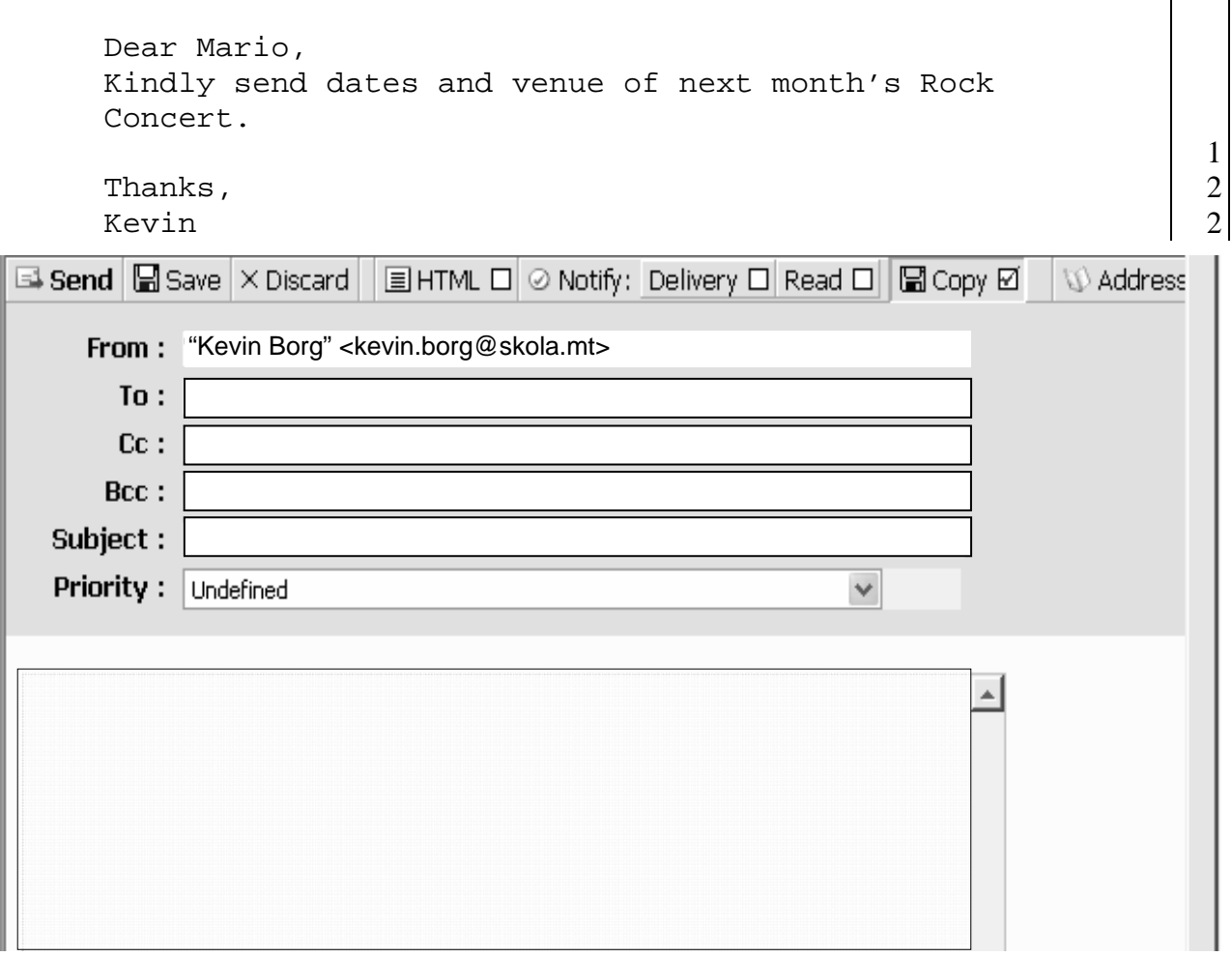

**11** This question is on the use of the **Internet**. Fill in the blanks:

a) The **R** in the term **URL** stands for  $\begin{array}{ccc} 1 & 1 \\ 1 & 1 \end{array}$ b) To connect to the Internet you need an account with an Internet Service \_\_\_\_\_\_\_\_\_\_\_\_\_\_\_\_\_\_\_\_\_\_\_\_ | 1 c) The **F** in the term **FTP** stands for Transfer Protocol. 1 d) The word \_\_\_\_\_\_\_\_\_\_\_\_\_\_\_\_\_\_\_ refers to how you should use **polite manners** while chatting or sending messages on the Internet. e) A **search engine** is used to search for websites using **\_\_\_\_\_\_\_\_\_\_\_\_\_**.

## END of EXAMINATION PAPER